# DaimokuChartMaker (DCMaker)

### 1 **What is DCMaker**?

This application makes a Daimoku Chart from your favorite image (The image includes characters).

## 2 **Installation**

Copy the application to the favorite location.

### 3 **Behavior**

This application runs with single window. Closing the window makes the application terminate.

#### 4 **How to use**

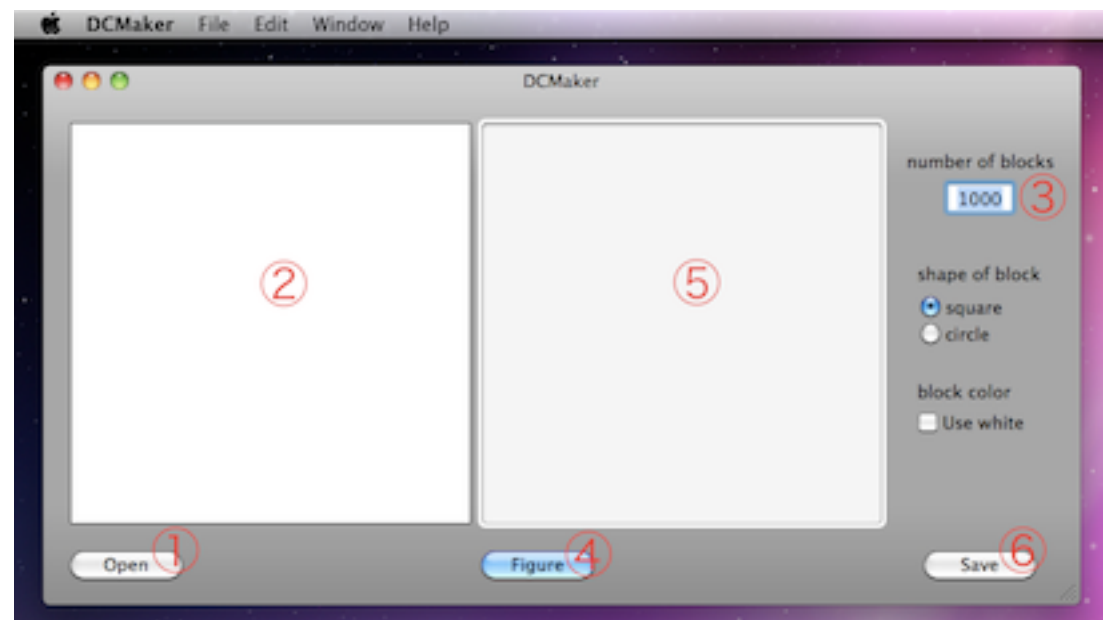

- (1) When you launch the application, a window like above is seem.
- (2) Push "OPEN" button to select original image. You can see the image in the column[2].
- (3) Enter the number of blocks, and Push "figure" button. Calculation will start.
- (4) [5] column shows you the output image. Save image into your favorite place as push "SAVE" button.

# 5 **Kinds of original image**

This software supports bmp, jpeg, tiff and png format.

#### 6 **Uninstallation**

Move the application to TRASH.

#### 7 **Requirement**

Mac OS 10.6(snow leopard) or later.

#### 8 **To use**

We take no responsibility for any damage caused by the use of this software.

Use this software on your own risk.

You can not use this software commercial use, and redistribute the software or any part thereof.

### 9 **Correction history**

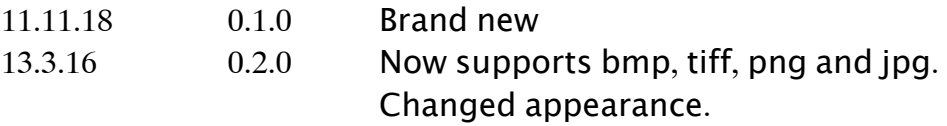

## 10 **Known bugs**

This application is not optimized perfectly, so you may see rainbow cursor.

If the progress bar is also stopped, the application is crashed. Relaunch the application.

The output image is TIFF with 72dpi.

If you want to get a high resolution image, please use a large input image. And then change the size and resolution.

< **Force quit** > **Push "Command"** + **"Option"** + **"ESC" at same time**.

This window will be appeared, then push "Force Quit".

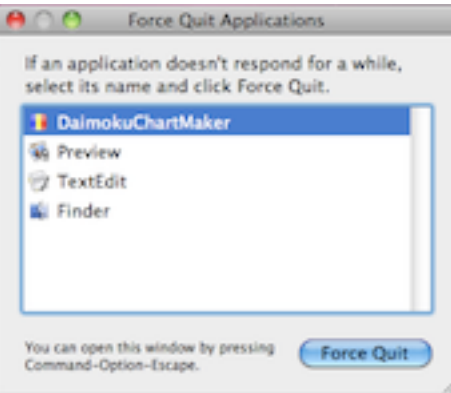

# 11 **Contact**

Any comments, questions, and bugs. Please contact via email. email: shodaihyou.maker@gmail.com

URL: http://www.daimoku.net/

# 12 **Tips**

- $\cdot$  You can use "command  $+$  O" instead of "OPEN" button.
- ・Return key works as "figure" button.
- ・"command + S" shows you SAVE panel.

・If you prefer circle blocks, select circle radio button.

Depending on resolution and/or the number of blocks, circle may not seem good. In this case, select square.

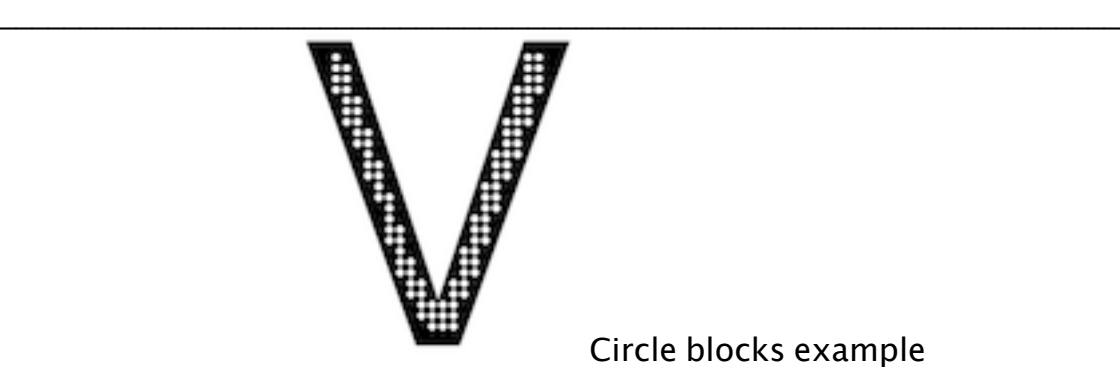

Circle blocks example

・If you check "Use white", white blocks can be drawn in spite of colored background.

\_\_\_\_\_\_\_\_\_\_\_\_\_\_\_\_\_\_\_\_\_\_\_\_\_\_\_\_\_\_\_\_\_\_\_\_\_\_\_\_\_\_\_\_\_\_\_\_\_\_\_\_\_\_\_\_\_\_\_\_\_\_\_\_\_\_\_\_\_\_

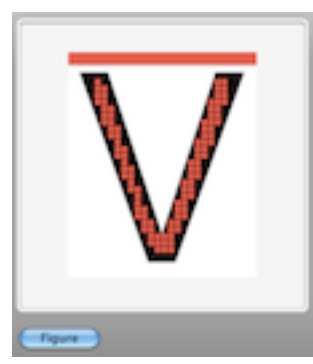

The color of top left is used as background.

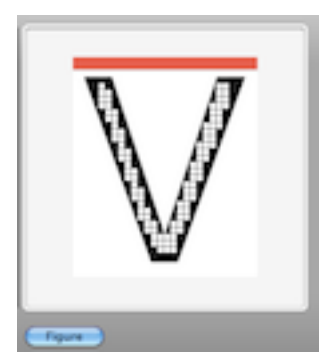

"Use white" example